# **Procédure d'inscription lien rabais CHF 4.-**

Lorsque vous cliquez sur le lien, voici quelle page va s'afficher. Soit vous avez déjà un compte chez datasport et vous vous connectez avec votre login ou vous en créez un.

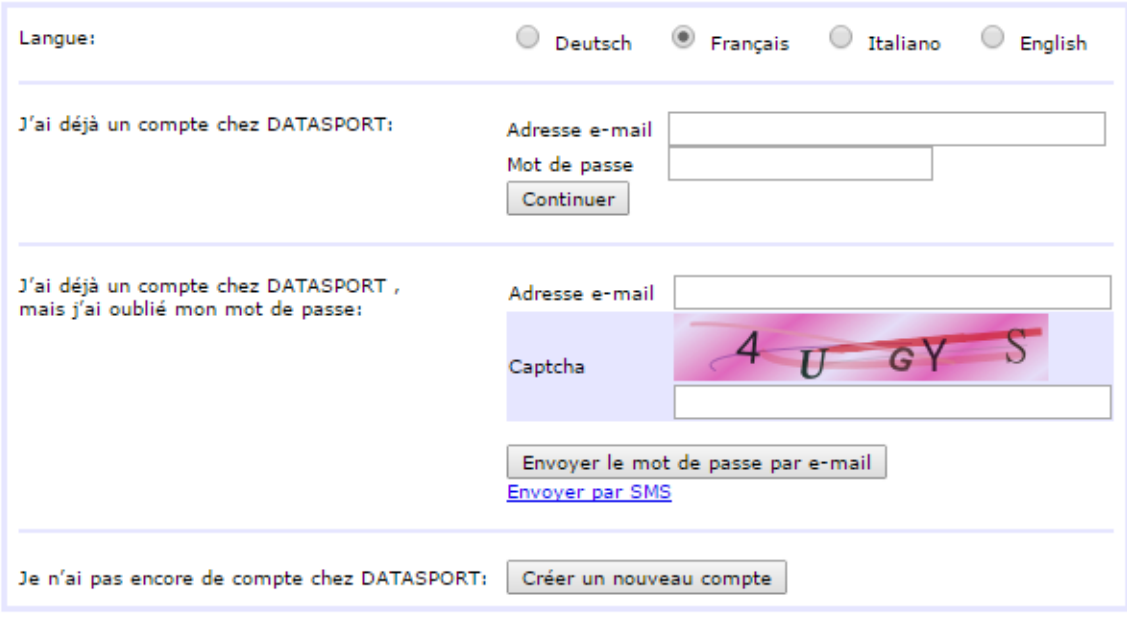

### **Inscriptions individuelles**

Une fois connecté/e, vous pouvez choisir la course pour laquelle vous souhaitez vous inscrire. Seules les catégories disponibles par rapport à votre âge s'affichent.

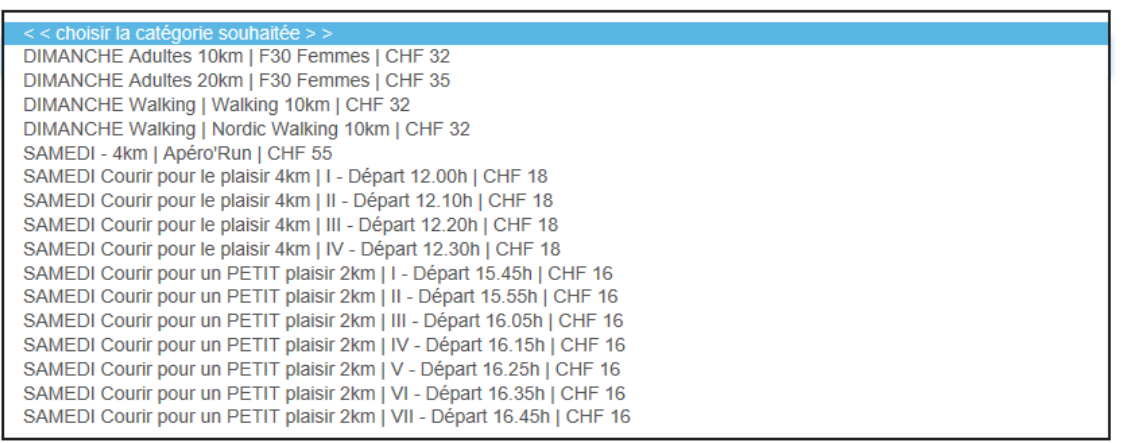

Si vous courrez les 10 km ou les 20 km, veuillez indiquer votre temps de course :

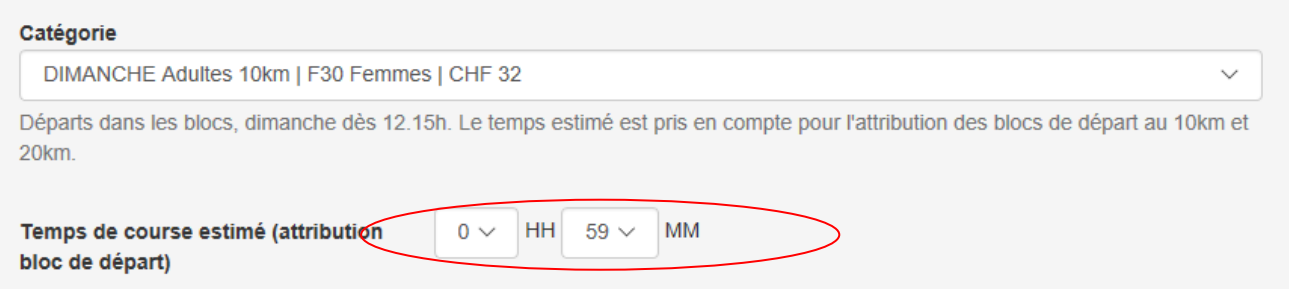

Désormais, retrouvez différentes options dans votre inscription comme :

#### **Médaille souvenir**

Elle vous sera remise à l'arrivée de votre course. Elle coûte CHF 7.-.

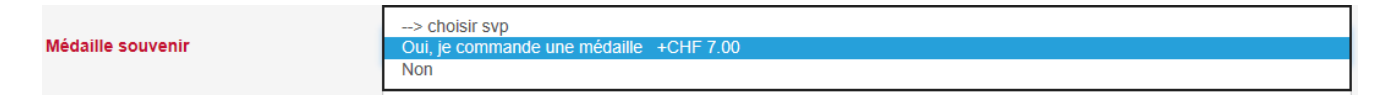

#### **Plaquette médaille personnalisée**

Celle-ci sera gravée (nom, prénom, temps et distance) et devra être collée au dos de votre médaille dans l'espace prévu à cet effet. Elle vous sera envoyée après la course. Elle coûte CHF 5.-.

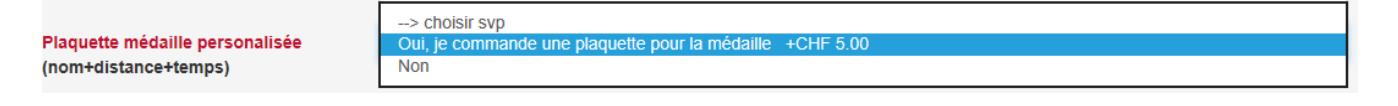

#### **Envoi du dossard par la poste (service disponible uniquement pour les envois nationaux)**

Celui-ci vous sera envoyé la semaine précédant l'événement. Ce service coûte CHF 6.-. Attention à ce que l'adresse indiquée dans l'inscription corresponde au nom du coureur.

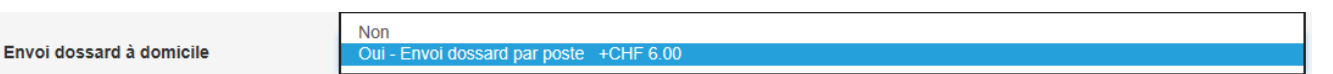

#### **DS live gold**

Cette option permet à votre famille et vos amis de vous suivre pendant votre course. Celle-ci vous permet également de sortir différentes statistiques. Pour plus de renseignements, nous vous laissons cliquer sur « [DS](https://www.datasport.com/fr/pour-les-sportifs/ds-live-gold/)  [Live Gold Tracking](https://www.datasport.com/fr/pour-les-sportifs/ds-live-gold/) »

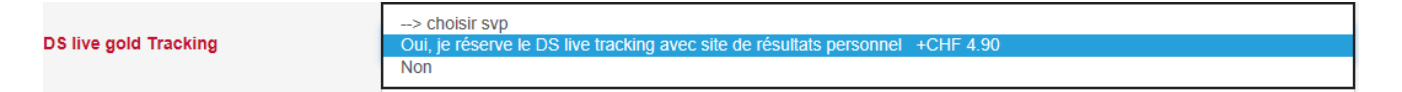

Vous devez ensuite indiquer que vous avez droit au rabais « organisation »

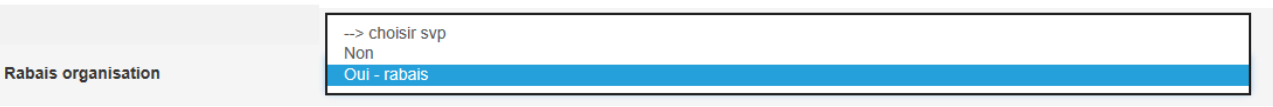

Une fois que vous avez cliqué sur « oui – rabais », vous devez indiquer de quelle organisation vous faites partie

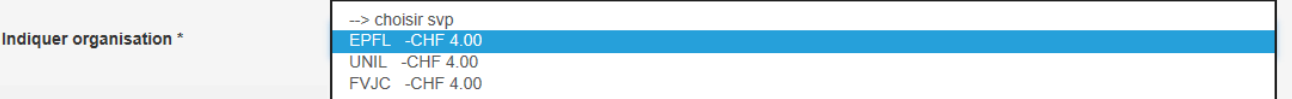

Vous devez ensuite ajouter remplir le champ « Numéro membre / identifiant » selon les instructions qui vous ont été transmises

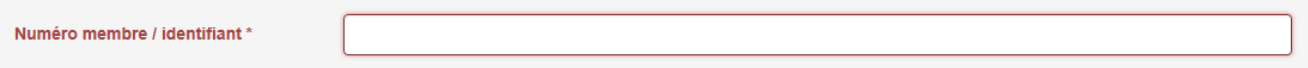

Et pour terminer, vous pouvez soutenir la Fondation Astrame par un don. Il s'agit de l'action soutenue 2020 des 20KM de Lausanne.

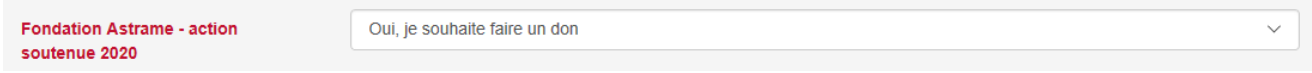

Une fois que vous avez mis « oui », une ligne pour indiquer le montant que vous souhaitez offrir s'affiche.

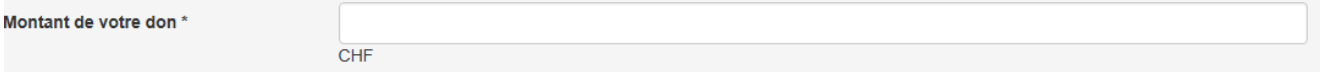

Pour finaliser l'inscription, veuillez cliquer sur « procéder à l'inscription » puis répondre aux questions liées à l'utilisation de vos données pour les différents services proposés par les 20KM de Lausanne.

Pour terminer, il faut cocher « J'accepte les conditions » puis cliquer sur « Sauvegarder ». Vous pourrez ensuite passer au paiement.

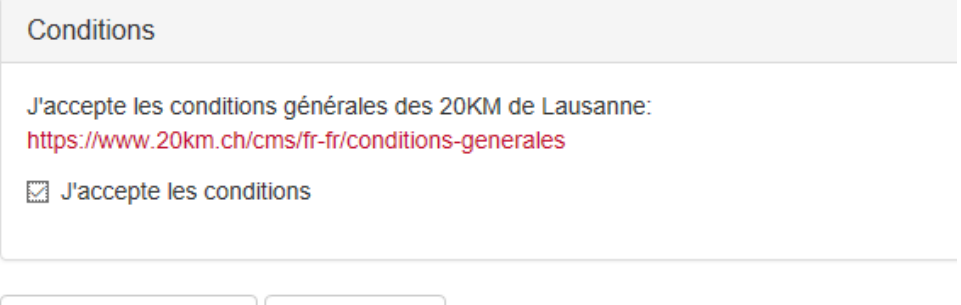

Retour à l'inscription

Sauvegarder

## **Inscriptions d'une équipe**

Le but d'inscrire une équipe est d'avoir un classement en individuel et un classement en équipe. La création d'une équipe coûte CHF 15.-.

Pour l'inscription, une personne doit se charger d'inscrire toute l'équipe via son compte. Pour commencer, il faut enregistrer les coordonnées de tous les membres de l'équipe au moyen du lien « informe/traiter personnes + données d'adresse » :

Inscription groupes (ex. familles, société ou équipes):

Pour les catégories ci-dessous, il est indispensable d'avoir un minimum de participants, qui doivent être inscrits en même temps. Vous trouverez sous le champ "Nombre de personnes", le nombre requis.

Avant de procéder à l'inscription de votre équipe, veuillez ajouter les données de chaque coureur en cliquant sur le lien suivant : >> informer/traiter Personnes+données d'adresse

#### Ensuite, cliquez sur « s'inscrire maintenant » selon la distance (10 km ou 20 km)

Une fois que tous les coureurs de votre équipe sont enregistrés, vous pouvez alors vous inscrire pour la catégorie souhaitée ci-dessous.

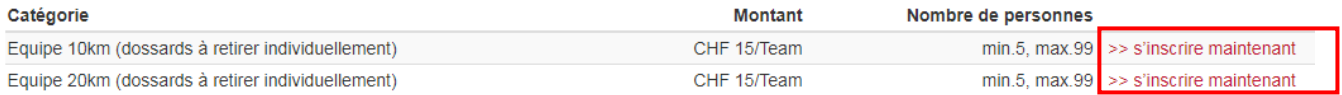

Sur la page suivante s'affichent les personnes que vous pouvez choisir pour composer l'équipe. Il faut minimum 5 personnes (il n'y a plus de maximum). Vous devez d'abord choisir un nom d'équipe puis sélectionner la course pour toutes les personnes qui seront dans l'équipe. Si une personne apparaît mais ne doit pas figurer dans l'équipe, il faut laisser « choisir la catégorie souhaitée » et ainsi aucune inscription à son nom ne sera prise en compte.

Inscription Equipe 10km (dossards à retirer individuellement)

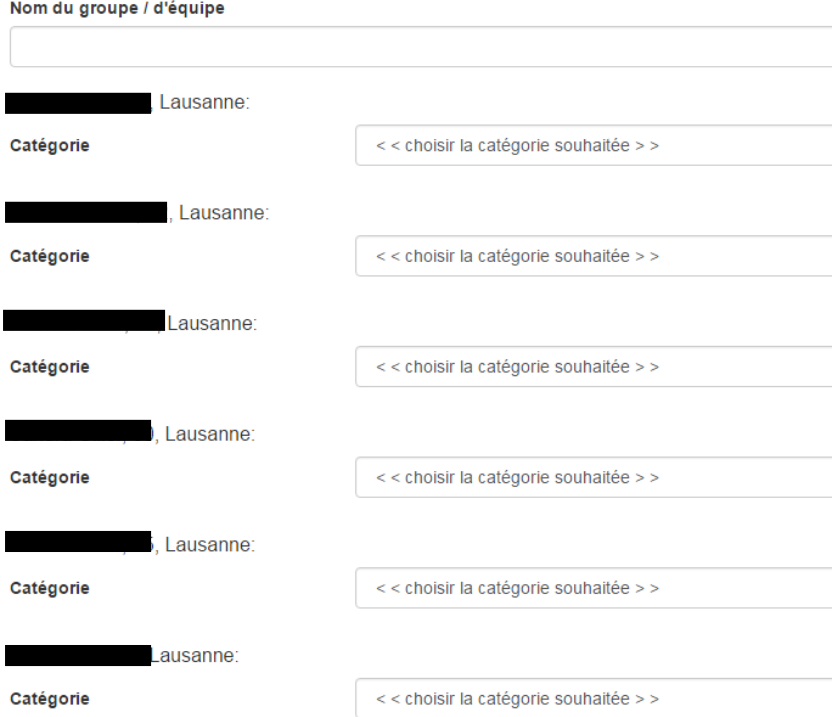

En sélectionnant la course cela déclenche les mêmes demandes que pour une inscription individuelle (nom de la fédération et identifiant). Vous pouvez vous référer aux instructions dans la partie ci-dessus « inscriptions individuelles ».

Pour finaliser l'inscription, veuillez cliquer sur « procéder à l'inscription » puis répondre aux questions liées à l'utilisation de vos données pour les différents services proposés par les 20KM de Lausanne.

Pour terminer, il faut cocher « J'accepte les conditions » puis cliquer sur « Sauvegarder ». Vous pourrez ensuite passer au paiement.

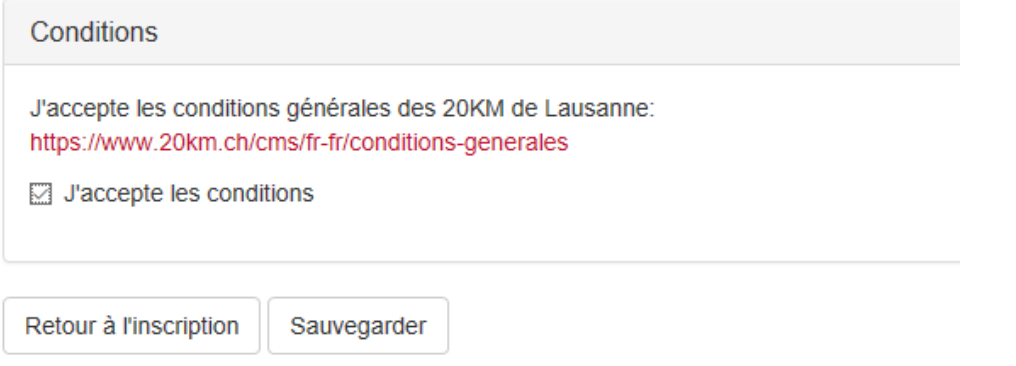